## **[Przewodnik wdrożeniowca](https://support.edokumenty.eu/trac/wiki/DeployerGuide) > Integracja przy pomocy SyncAssist**

#### **Menu**

- 1. [Wprowadzenie](https://support.edokumenty.eu/trac/wiki/DeployerGuide/Customization/Forte/SyncAssist#wprowadzenie)
- 2. [Instalacja](https://support.edokumenty.eu/trac/wiki/DeployerGuide/Customization/Forte/SyncAssist#instalacja)
- 3. [Konfiguracja](https://support.edokumenty.eu/trac/wiki/DeployerGuide/Customization/Forte/SyncAssist#konfiguracja)

### **Wprowadzenie**

W celu integracji eDokumentów z systemem Forte FK należy wykorzystać program **SyncAssist**. Zasada działania tego programu jest bardzo prosta. Otóż jest to usługa, która nasłuchuje określony folder w poszukiwaniu plików XML. Po zlokalizowaniu tych plików program eksportuje dane do Forte FK.

*Przejdź do [Menu](https://support.edokumenty.eu/trac/wiki/DeployerGuide/Customization/Forte/SyncAssist#syncassist)*

### **Instalacja**

Aby wykonać instalację programu wystawrczy rozpakować archiwum z plikami programu (np. C:\[SyncAssist\)](https://support.edokumenty.eu/trac/wiki/DeployerGuide/Customization/Forte/SyncAssist). Uwaga! Do działania programu jest niezbędne posiadanie na serwerze bibliotek .Net Framework w wersji 2.0.

Aby uruchomić program należy przejść do katalogu instalacji (np. C:\[SyncAssist\)](https://support.edokumenty.eu/trac/wiki/DeployerGuide/Customization/Forte/SyncAssist) i uruchomić program [SyncAssist](https://support.edokumenty.eu/trac/wiki/DeployerGuide/Customization/Forte/SyncAssist).exe

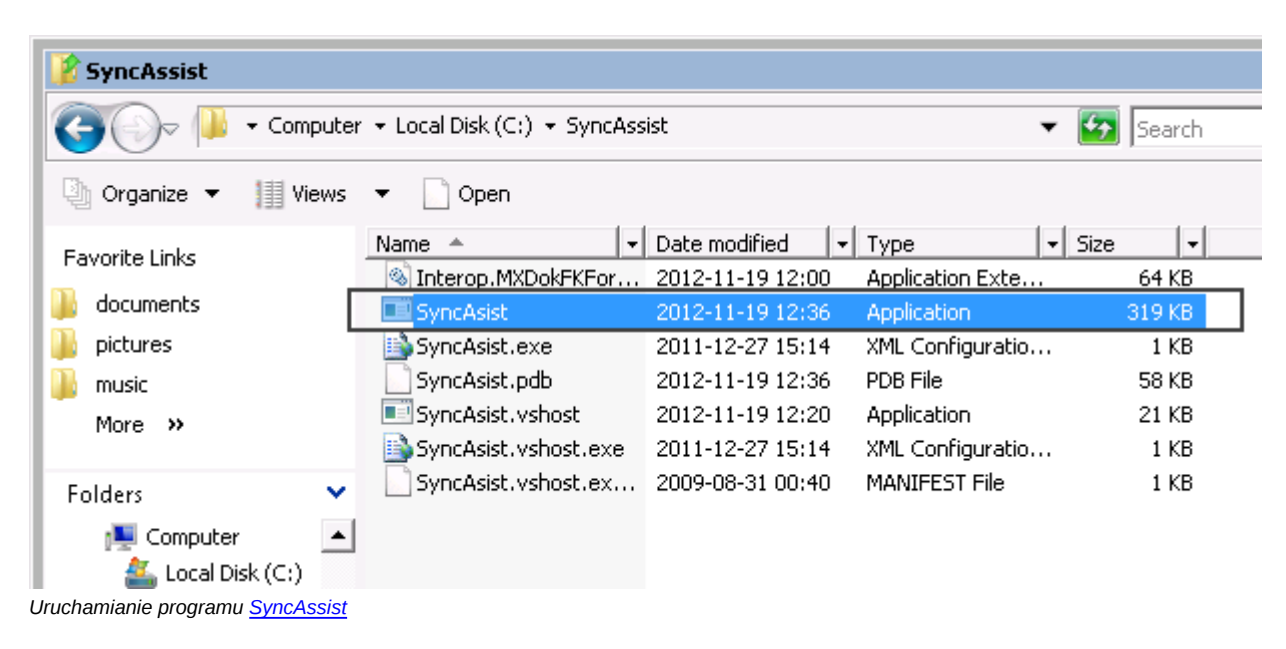

*Przejdź do [Menu](https://support.edokumenty.eu/trac/wiki/DeployerGuide/Customization/Forte/SyncAssist#syncassist)*

# **Konfiguracja**

*Przejdź do [Menu](https://support.edokumenty.eu/trac/wiki/DeployerGuide/Customization/Forte/SyncAssist#syncassist)*